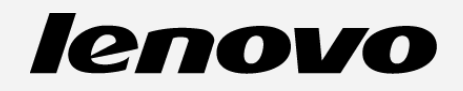

# **Lenovo TAB 2 A7-30** 用户指南 **V1.0**

Lenovo TAB 2 A7-30HC Lenovo TAB 2 A7-30TC

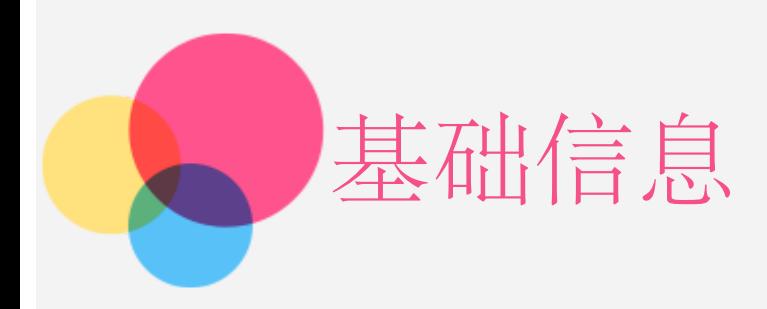

注意:在使用本信息及其支持的产品之前,请务必阅读以下信息:

- 《快速入门和安全服务指南》
- 《法规声明》
- "附录"中的"重要安全和处理信息"。

《快速入门和安全服务指南》和《法规声明》已上载到网站:http://support.lenovo.com。

## 主屏幕

主屏幕是使用设备的起始点。为了您的方便,主屏幕上已设置了一些实用的应用程序和小工 具。

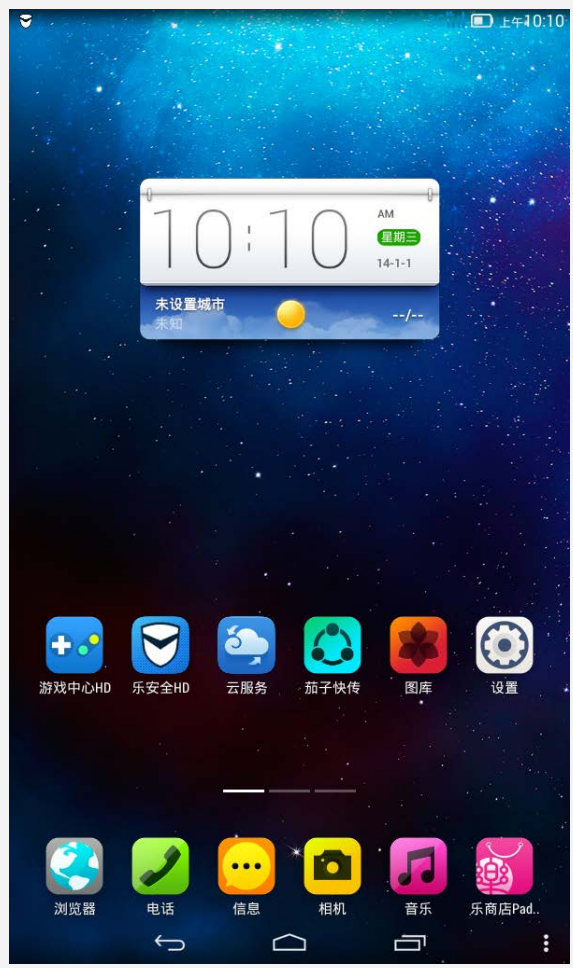

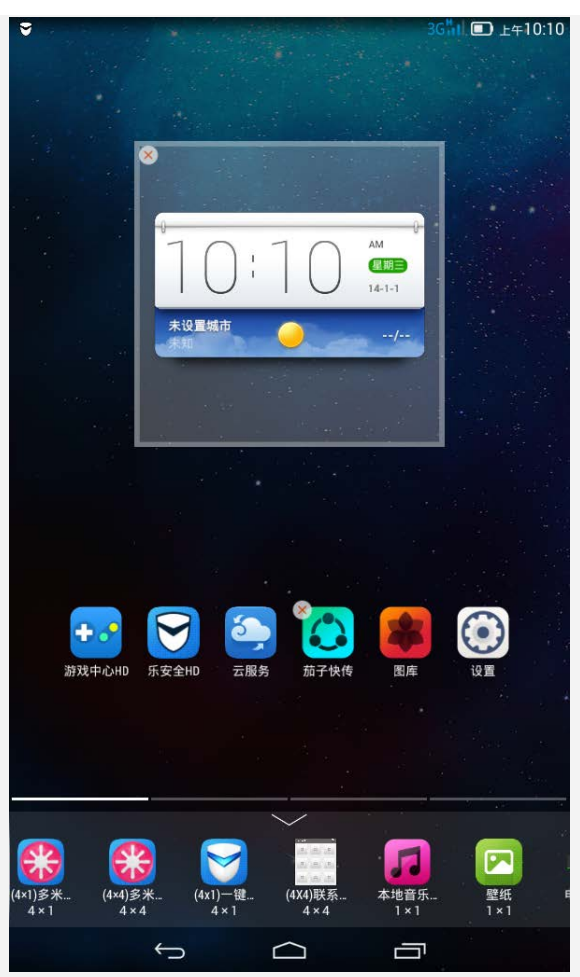

注意:根据您的位置、语言、运营商以及设备型号,设备的功能和主屏幕会有所不同。 您可随时对主屏幕进行自定义。

- 主屏幕 在第一个主屏幕上,有一个 Lenovo 天气小工具。 其他主屏幕包含多个应用程序。
- 预览屏幕

点按主屏幕上图标以外的任意位置并按住不放。 在屏幕底部是小工具。

- 添加主屏幕 在预览屏幕上,向左滑动主屏幕。当您看到最后一个主屏幕时,点按十 添加一个主屏 幕。
- 删除主屏幕 在预览屏幕上,点按主屏幕上要删除的 X。
- 在主屏幕上添加小工具 在预览屏幕上,向左或向右滑动小工具列表,选择您需要的小工具并拖至任何想要放置 的位置,然后松开。
- 更换壁纸 转到设置 > 设备 > 显示 > 壁纸, 然后选择您喜欢的壁纸。
- 将应用程序移动到另一屏幕上 点按并按住您想要移动的应用程序,将其向屏幕的左侧或右侧拖动,然后在您想要放置 的位置松开。
- 卸载应用程序
	- 1.点按并按住要删除的应用程序。
	- 2. 点按应用程序左上角的
	- 3.点按确定以卸载应用程序。

注意: 如果应用程序左上角不显示 , 则表明该应用程序不能卸载。

# 屏幕按钮

主屏幕底部有三个按钮。

- 后退按钮: 点按 ← 可返回到上一页。
- 主页按钮: 点按 ← 可返回到默认主屏幕。
- 最近按钮: 点按 可查看最近使用的应用程序。然后执行以下操作:
	- 点按应用程序可将其打开。
	- 点击并按住应用程序以查看其信息。

## 通知

从屏幕顶部向下滑动,以查看通知。

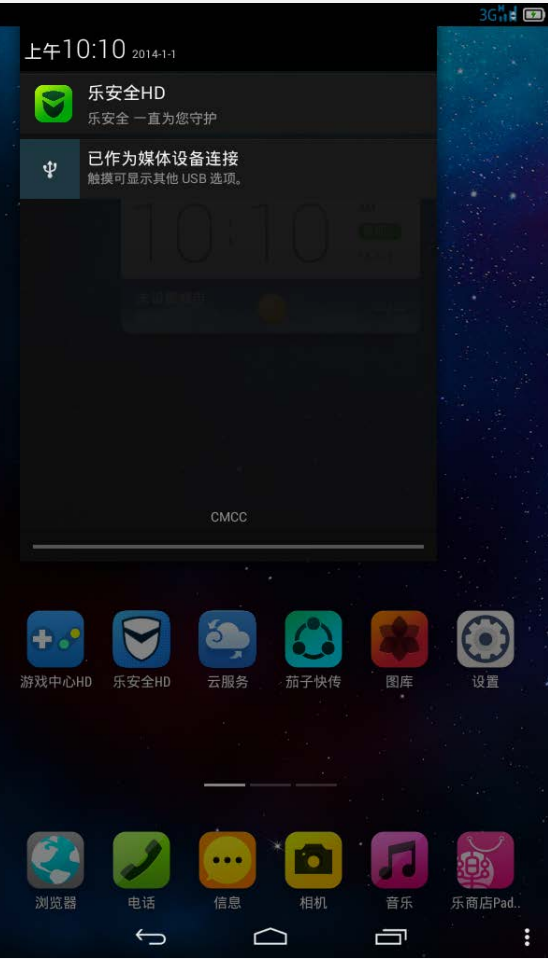

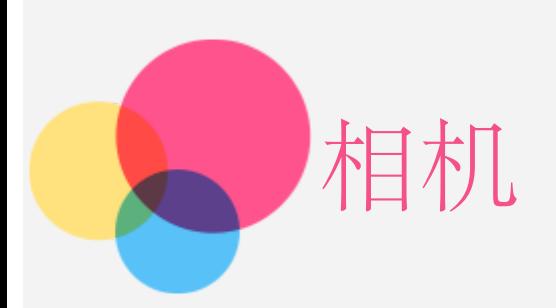

要打开相机,请转至相机。

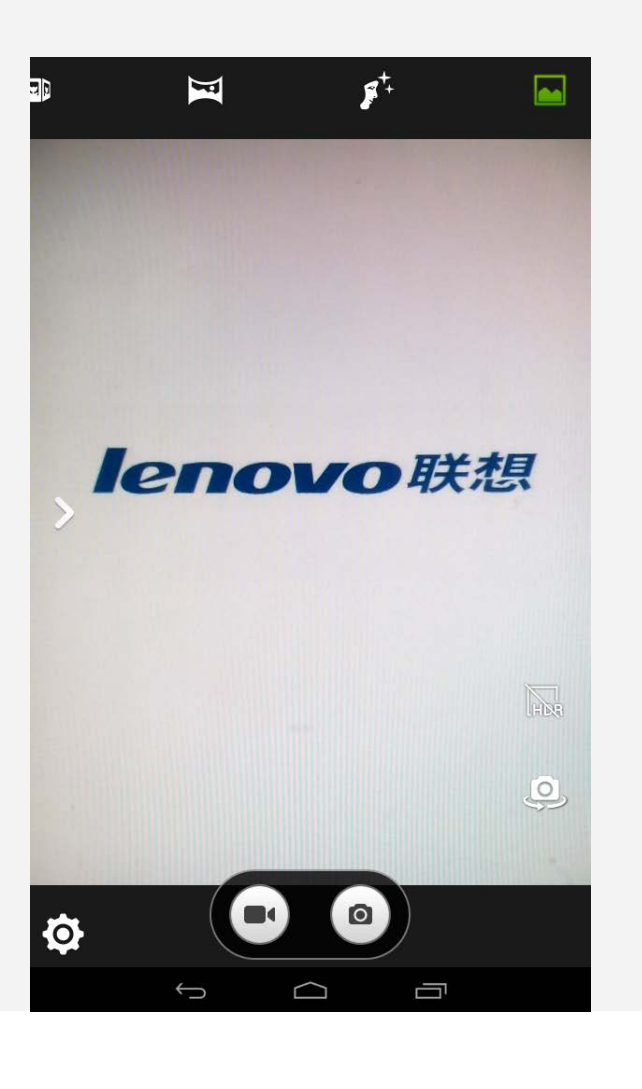

# 拍摄照片和视频

可使用设备的内置摄像头来拍摄照片、录制视频。

- 点按 ◎ 讲行拍照。
- 点按 开始录像。
- 点按 9 在前置摄像头和后置摄像头之间进行切换。
- 点按 Ma 选择/取消HDR拍照模式。
- 点按 选择普通模式。
- 点按 <del>■</del> 选择人脸美化模式。
- 点按 3 设置全景模式拍照。
- 点按 中 多角度视图模式
- 点按 配置其它相机设置。

• 点按 ▲ 配置其它拍摄环境。

## 截屏

同时按住电源键和音量减小键。

# 查看照片和视频

照片和视频将会保存在设备的内部存储器中。您可使用以下方法查看您的照片和视频:

- 使用相机应用程序时点按相片缩略图。
- 转至图库。
- 转至文件管家HD。

截屏图像会保存在设备的内部存储器中。您可使用以下方法查看截屏图像:

- 转至图库。
- 转至文件管家HD。

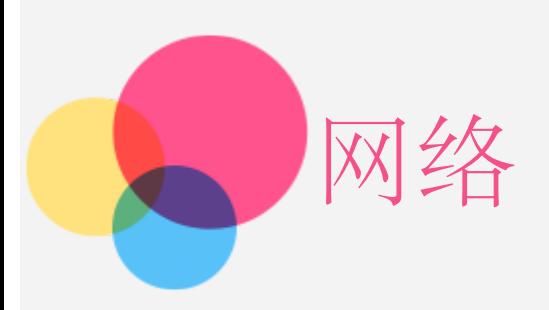

在连接到互联网之前,您需要设置无线网络。

- 设置 WLAN 网络
- 设置移动网络
- 设置 VPN 网络

您也可以与其他人共享移动网络。

设置热点

## 设置 WLAN 网络

转到设置 > 无线和网络 > WLAN。 打开 WLAN 模块,点按列表中的一个 WLAN 热点,即可连接到互联网。 访问安全链接时,您需要输入您的登录名和密码才能连接。 注意:您需要连接到某些有效的 WLAN 热点。

## 设置移动网络

转到设置 > 无线和网络 > 数据连接。 选择您的运营商服务,然后打开数据连接。 注意:您需要具有数据服务的有效 SIM卡。如果没有 SIM 卡,请与您的运营商联系。

## 设置 VPN 网络

组织内部使用的 VPN 使您可以通过非专用网络安全传输私人信息。可能需要对 VPN 进行配 置,例如访问您的工作电子邮件。请咨询网络管理员,了解为您的网络配置 VPN 的必要设置。 定义了一个或多个 VPN 设置后,您可以:

- 转到设置 > 无线和网络 > 更多 > VPN。
- 点按 ← 编辑 VPN 配置文件, 包括服务器名称、类型和服务器地址, 然后点按保存。
- 点按 VPN 服务器名称,输入用户名和密码,然后点按连接以连接至 VPN 网络。
- 点按并按住 VPN 服务器名称以修改或删除 VPN。

# 设置热点

您可以使用个人热点与计算机或其他设备共享互联网连接。 转到 设置 > 无线和网络 > 更多... > 网络共享与便携式热点, 然后执行以下操作:

- 打开 WLAN 热点。
- 点按设置 WLAN 热点以配置热点。

还可使用蓝牙共享和 USB 共享。

注意:将网络 SSID 和密码告知朋友,他们即可共享您的移动网络。

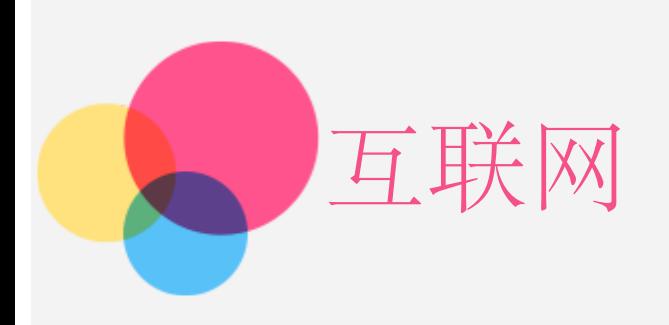

如果设备已连接到无线网络,您便可进行网上冲浪了。 要打开浏览器应用程序,请转至浏览器。

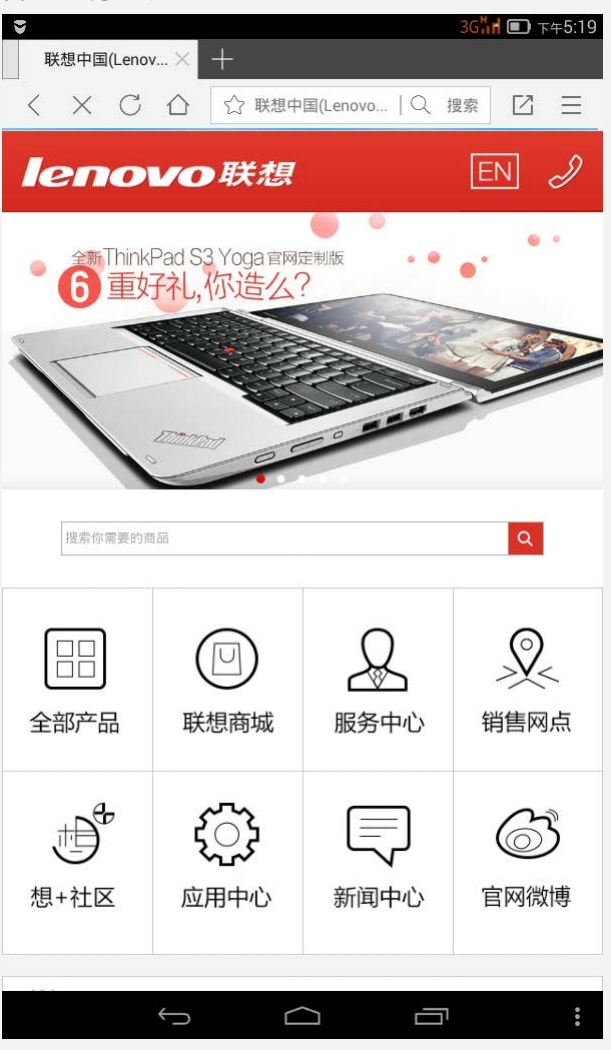

# 访问网站

您可使用浏览器应用程序访问网站。

键入网址

访问网站时,您无需键入"http://"网站的完整网址。 如要访问"http://www.lenovo.com",仅需在地址栏内键入"www.lenovo.com", 然后点按前往即可。

搜索关键字 您还可在地址栏内键入关键字来搜索网页。 您可在  $\equiv$  > 更多 > 设置 > 搜索引擎, 设置搜索引擎。

- 添加新网页 点按页面最上方 十 可添加新的网页选项卡。 点按 三 > 更多 > 无痕浏览, 可不留痕迹地访问某个网站。
- 关闭网页 点按  $\times$  可关闭网页选项卡。
- 刷新网页 点按  $C$ 可刷新网页。 点按 < 可返回到上一网页。 点按 可前进到最近访问的网页。

# 保存网页

您可将图片和网页保存在设备的内部存储器内。

- 保存图片 点按并按住图片,然后点按保存图片。
- 为网页设置书签

点按  $\equiv$  > 常用 > 添加书签, 然后点按确定将网页添加到书签。

点按 三 > 书签/历史, 可查看已保存的书签和最近打开过的标签页。

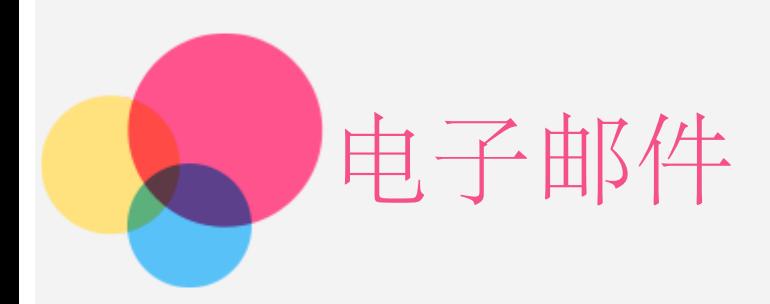

如果设备已连接到无线网络,您便可收发电子邮件。 要访问电子邮件应用程序,请转至电子邮件。

# 设置电子邮件帐户

如果您有电子邮件帐户,可直接登录到电子邮箱。如果没有,您需要创建一个电子邮件帐户。 首次使用电子邮件应用程序时,您需要设置电子邮件帐户。 在帐户设置页面,键入您的电子邮件地址以及密码,然后点按下一步。

# 使用电子邮件

设置电子邮件帐户后,您可使用电子邮件应用程序收发电子邮件。

# 添加电子邮件帐户

您可添加多个电子邮件帐户。 点按 • >设置 > 添加帐户, 然后输入另一组账号和密码。

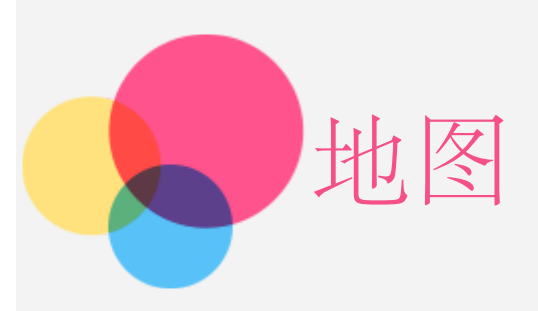

在使用高德地图前,您需要选择下列设置。

转到设置> 个人 > 位置信息,然后为高德地图应用程序启用位置访问权限。

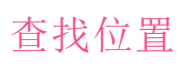

点按 Q 键入您要查找的位置,然后点按搜索。

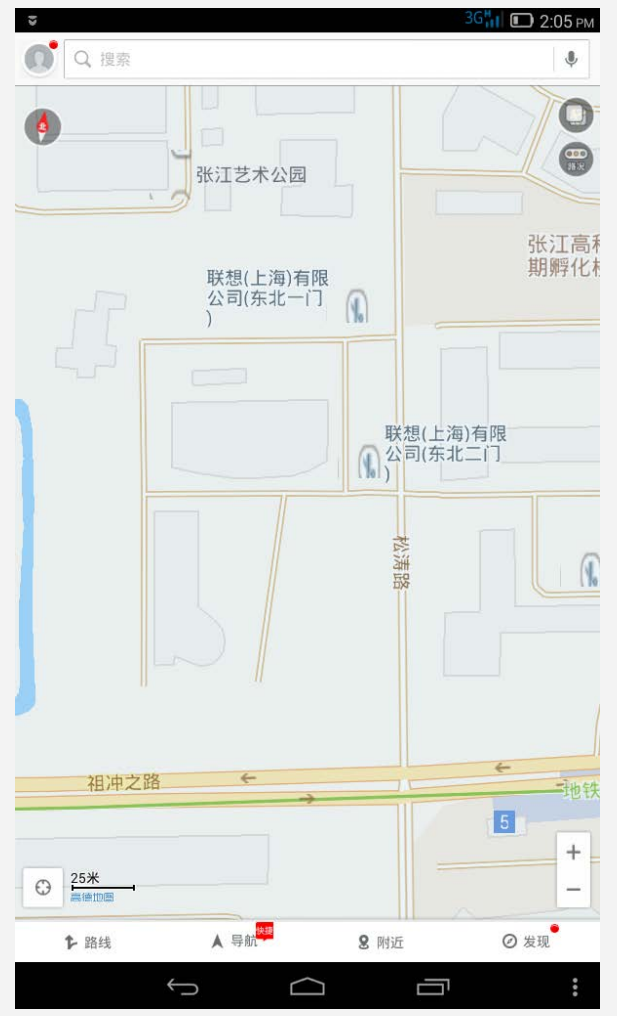

您还可点按 →, 然后进行语音输入。完成后, 点按说完了。

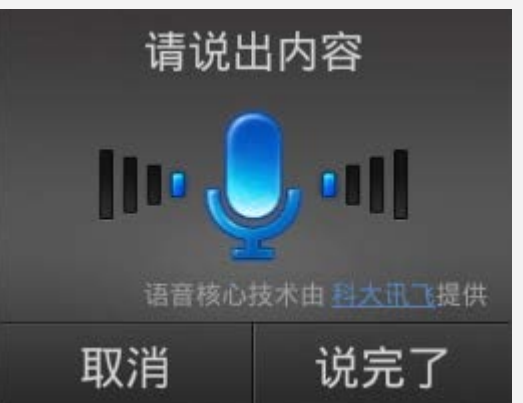

# 当前位置

点按 → 查看您的当前位置。 点按我的位置,查看周边。 访问安全链接时,您需要输入您的登录名和密码才能连接。

# 规划路线

点按 + 并键入"起点"和"目的地"地址,或者直接保留为"我的位置"。 选择出行方式,驾车、公交车或步行,然后点按搜索。

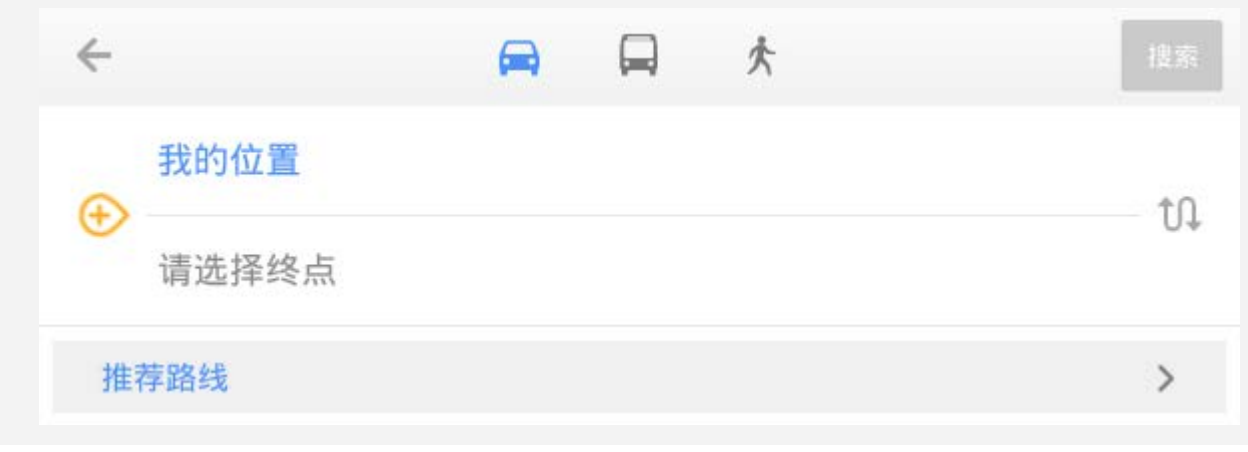

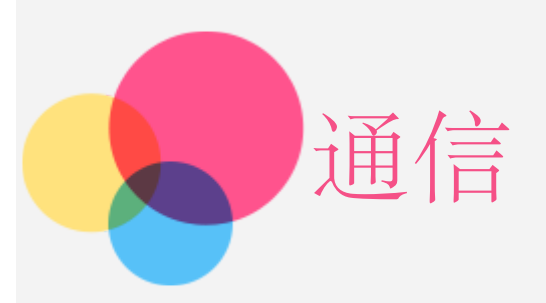

您可以使用设备拨打电话、发送消息和管理联系人。

# 管理联系人

您可通过联系人应用程序管理联系人。您可创建联系人,导入和导出联系人。

## 创建联系人

转至联系人。 点按 。 或十新建联系人。 输入联系人信息,例如"姓名"、"手机"、"邮件地址"等等。 完成后,点按保存。 注意:您可以添加设备联系人或帐户联系人。

## 导入和导出联系人

转至联系人。 点按:> 导入/导出。 选择从存储设备导入,然后点按导入。 或者选择导出到存储设备,然后点按确定。 选择您想要导入的联系人,然后点按确定。

## 拨打电话

转至联系人,选择一个名字,然后点按电话号码即可拨打电话。

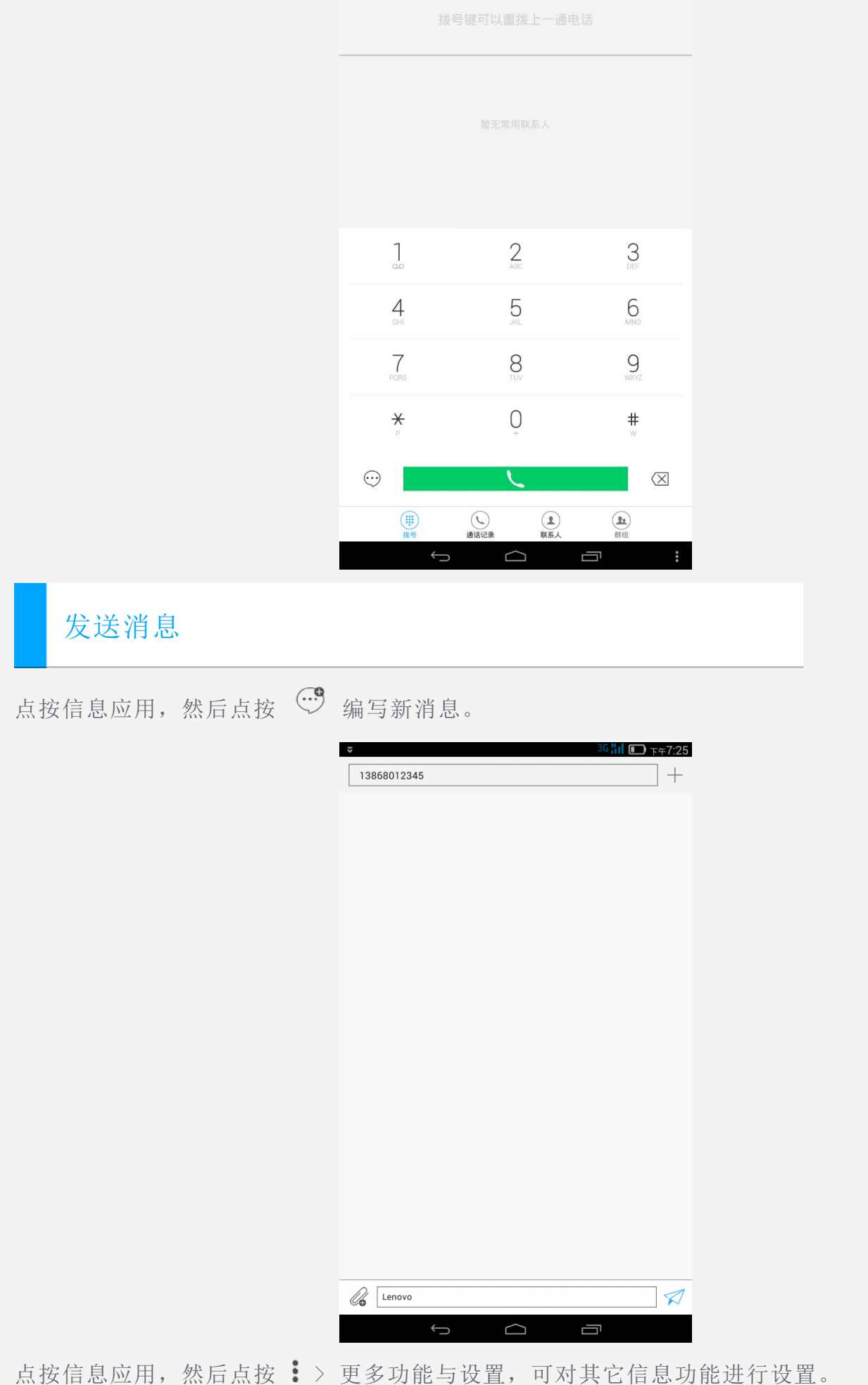

্য

3G HI **D** F<sub>f</sub>7:19

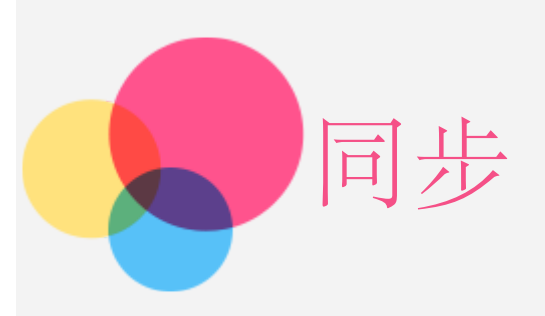

您可在设备和计算机之间进行数据传输。传输音乐、图片、视频、文档、Android 应用程序包 (APK) 文件等等。

# 连接您的设备和计算机

使用数据线连接您的设备和计算机。 在屏幕左上方向下滑动,您将会在通知栏内看到"已作为媒体设备连接"。 点按已作为媒体设备连接可看到其他选项。

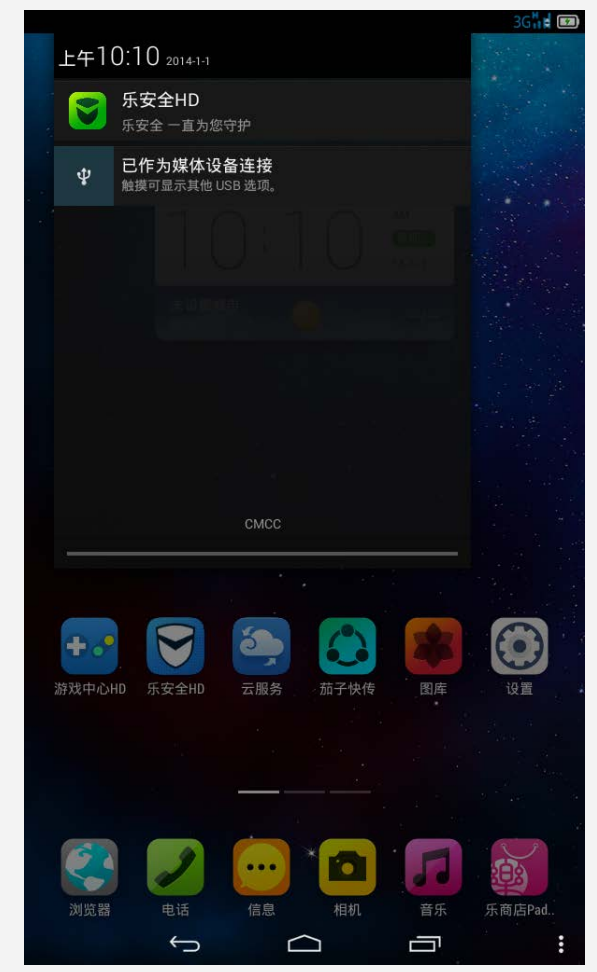

# 运行计算机

执行以下步骤:

- 在设备上寻找新磁盘。
- 复制文件。

# 安装 APK

执行以下步骤:

- 您需要对设备进行设置,以允许安装来自未知源的应用程序。 转到设置 > 个人 > 安全, 选择未知来源, 然后点按确定。
- 在"媒体设备 (MTP)"模式下,将 APK 文件从计算机复制到设备上。
- 在文件管家HD中打开应用程序目录。

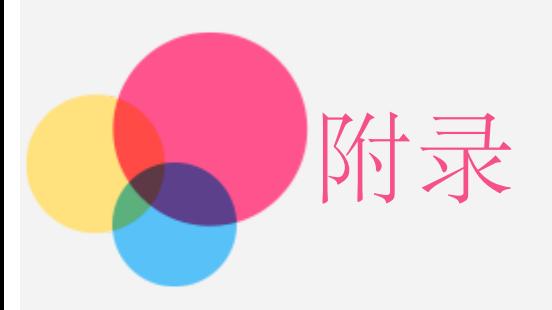

# 重要安全和处理信息

为了避免人身伤害、财产损失或对产品造成意外损坏,在使用产品前请阅读本节中的全部信 息。有关帮助您安全操作设备的更多提示,请访问:<http://www.lenovo.com/safety>。

## 小心处理设备

请勿摔落、弯曲或刺穿您的设备,不要将异物插入设备或在设备上放置重物。内部的敏感组件 可能会损坏。

设备屏幕是玻璃做的。如果设备跌落在坚硬的表面上、遭受猛烈撞击或被重物挤压,玻璃可能 会破裂。如果玻璃破碎或破裂,请勿触摸玻璃碎片,或尝试将其从设备上取下。立即停止使用 设备并联系 Lenovo 技术支持人员了解维修、更换或处置信息。

使用设备时应远离高温或高压环境,如家用电器、电加热设备或电烹饪设备。设备的使用温度 范围应为 0°C (32°F)—40°C (104°F)(存储温度范围 -20°C [-4°F] —60 °C [140°F )以避免损坏。

## 请勿拆卸或修改设备

您的设备是一个密封的单元。内部并无最终用户可维修的部件。所有内部维修必须由 Lenovo 授权的维修机构或 Lenovo 授权的技术人员进行。试图打开或修改您的设备将导致保修失效。

## 内置可充电电池注意事项

危险:

切勿试图更换内置可充电锂离子电池。请联系 Lenovo 支持部门进行工厂更换。

#### 塑料袋注意事项

危险:

塑料袋具有危险性。请将塑料袋放在婴儿和儿童接触不到的位置,以避免窒息危险。

## 适配器信息

- 避免弄湿设备和交流电源适配器。 请勿将设备浸入水中或将设备留在可能充满水或其他液体的地方。
- 仅使用经认可的充电方法。 您可以使用以下任何一种充电方式为设备的内部电池安全充电:

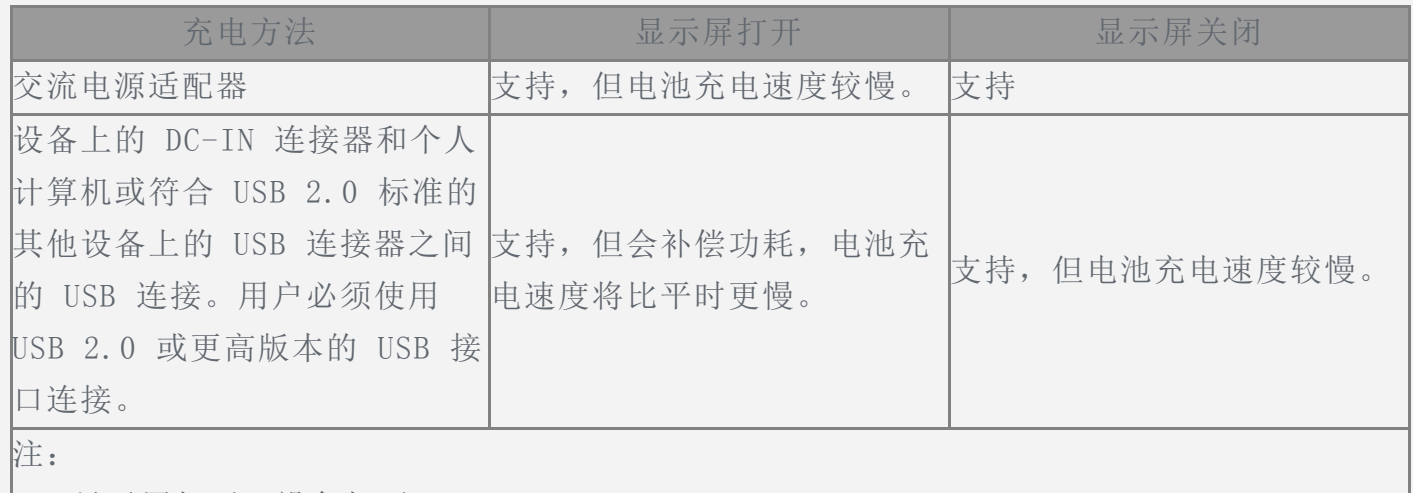

显示屏打开:设备打开

显示屏关闭:设备关闭或处于屏幕锁定模式

正常使用期间,充电设备可能会变热。确保充电设备周围有足够的通风。如发生以下情况,请 拔下充电设备:

充电设备暴露在雨水、液体或过度潮湿的环境中。

充电设备显示出物理损坏的迹象。

您想要清洁充电设备。

警告:

Lenovo 对非 Lenovo 生产或批准的产品的性能或安全性概不负责。仅使用经认可的 Lenovo 交流电源适配器和电池。

## 防止听力受损

您的设备有一个耳机接口。请始终使用耳机接口连接头戴式耳机或耳塞式耳机。

警告:

如果耳塞式和头戴式耳机的声压过大,会导致听力受损。将均衡器调整到最大音量会增大入耳 式和头戴式耳机的输出电压和声压级别。因此,为了保护您的听力,请将均衡器调整到合适的 级别。

如果头戴式或耳塞式耳机接口的输出不符合 EN 50332-2 规范,长时间开大音量使用耳机可能 会发生危险。

设备的耳机输出接口符合 EN50332-2 子条款 7 的要求。此规范将计算机的最大宽带输出电压 真有效值限定为 150 mV。为帮助保护听力以免听力下降,请确保使用的头戴式或入耳式耳机也 符合宽带特征电压 75 mV 的 EN 50332-2 (条款 7 限制)。使用不符合 EN 50332-2 的头戴 式耳机时,由于声音压力过大可能会有危险。

如果设备包装中附带了头戴式或耳塞式耳机,那么这套头戴式或耳塞式耳机与计算机的组合符 合 EN 50332-1 规范。如果使用的是其他头戴式或耳塞式耳机,请确保它们符合 EN 50332- 1(条款 6.5 的限制值)。使用不符合 EN 50332-1 的头戴式耳机时,由于声音压力过大可能 会有危险。

声压警告声明

对根据 EN 60950-1: 2006+A11:2009:+A1:2010+A12:2011 规范进行测试的设备, 必须执行 EN50332 音频测试。本设备已经过测试,符合适用的 EN50332-1 和/或 EN50332-2 标准规定 的声压级别要求。如果长时间以高音量使用耳塞式耳机或头戴式耳机,可能导致永久性听力损 失。

警告声明

为防止可能出现的听力损伤,请勿长时间以高音量收听。

#### 在汽车或自行车上使用设备时应小心

始终优先考虑您的安全和他人的安全。遵守法律。当地的法律法规可能规定了驾驶汽车或骑自 行车时如何使用移动电子设备,如您的设备。

#### 根据当地的法律法规进行处置

当您的设备达到其使用寿命后,请勿挤压、焚烧、浸入水中或以违反当地法律法规的任何方式 处置您的设备。某些内部零件如处置不当,可能爆炸、泄漏或产生不良的环境影响。 更多信息请参见"环保、回收和处置信息"。

#### 请将您的设备和附件放在远离儿童的地方

设备附带细小部件,可能导致幼儿窒息。此外,如果跌落或抛掷到坚硬表面上,玻璃屏幕可能 破裂。

#### 保护数据和软件

请勿删除未知文件或更改别人创建的文件或目录的名称;否则设备软件可能会无法运行。 请注意,访问网络资源会使设备容易受到计算机病毒、黑客、间谍软件和其他恶意行为的攻 击,从而可能损坏设备、软件或数据。您应当确保使用防火墙、反病毒软件和反间谍软件为设 备提供充分的保护,并使此类软件一直处于最新状态。

请将设备远离家用电器,例如电风扇、收音机、大功率扬声器、空调和微波炉。电器产生的强 磁场会损坏屏幕和设备上的数据。

#### 请注意您的设备所产生的热量

当设备开启或电池充电时,某些部件可能会变得很热。所达到的温度取决于系统活动的频繁程 度或电池的充电程度。如果与身体接触(即使是透过衣服接触)的时间过长,可能会使您感到 不适, 甚至还会烧伤皮肤。避免手、膝盖或身体任何其他部位与设备发热部位接触时间过长。

#### 聚氯乙烯 (PVC) 电缆和电线注意事项

警告:接触本产品的电缆或随本产品一起出售的附件的电缆会使您易受铅毒的危害,铅是一种 化学物质,加利福尼亚州已发现它会导致癌症、先天缺陷或其他生殖危害。处理后请洗手。

## 电子辐射声明

#### 美国联邦通信委员会 (FCC) 符合性声明

本设备经过测试,证实符合 FCC 规定第 15 部分关于 B 类数字设备的限制。这些限制旨在提 供合理的保护,防止在住宅区安装时产生有害干扰。本设备会产生、使用和辐射射频能量,如 果不按照说明安装和使用本设备,可能会对无线电通信造成有害干扰。然而,无法保证特定安 装中不会发生干扰。可以通过打开和关闭本设备来确定是否对无线电或电视接收造成有害干 扰,如果确实造成干扰,建议用户尝试通过以下一种或多种措施来消除干扰:

- 重新调整接收天线的方向或放置位置。
- 增加设备和接收器之间的距离。
- 将设备连接至与接收器不在同一回路上的电源插座。
- 咨询授权经销商或服务代表,以寻求帮助。

Lenovo 对未经授权更改或修改本设备而造成的任何无线电或电视干扰概不负责。未经授权的更 改或修改均可能导致用户无权操作本设备。

本设备符合 FCC 第 15 部分的规定。操作应符合以下两个条件:(1) 本设备不会产生有害干 扰,并且 (2) 本设备必须接受任何接收到的干扰,包括可能导致意外操作的干扰。 责任方:

Lenovo (United States) Incorporated 1009 Think Place - Building One Morrisville, NC 27560 电话:1-919-294-5900

FС

## FCC 警告

此发送设备的天线不得与任何其他天线或发送设备放置于同一地点或一起工作。

#### 加拿大工业部 B 类辐射合规性声明

此 B 类数字设备符合加拿大 ICES-003 的规定。

Cet appareil numérique de la classe B est conforme à la norme NMB-003 du Canada.

## IC 警告

CE

此设备符合加拿大工业部免许可证 RSS 标准。操作应符合以下两个条件:

(1) 本设备不会产生干扰,并且 (2) 本设备必须接受任何干扰,包括可能导致设备意外操作的 干扰。

Le présent appareil est conforme aux CNR d'Industrie Canada applicables aux appareils radio exempts de licence.L'exploitation est autorisée aux deux conditions suivantes:

(1) l'appareil ne doit pas produire de brouillage, et

(2) l'utilisateur de l'appareil doit accepter tout brouillage radioélectrique subi, même si le brouillage est susceptible d'en

- 加拿大工业部 B 类辐射合规性声明 本 B 类数字设备符合加拿大 ICES-003 的规定。
- Avis de conformité à la réglementation d'Industrie Canada Cet appareil numérique de la classe B est conforme à la norme NMB-003 du Canada.

#### 欧盟 - 遵循电磁兼容性指令

依据各成员国有关电磁兼容性的相近法律,本产品符合欧盟委员会指令 2004/108/EC 中的保护 要求。Lenovo 对任何因擅自改动本产品(包括安装其他制造商的选件卡)而导致无法满足保护 要求所产生的任何后果概不负责。

本产品经过测试并且符合根据 European Standard EN 55022 的 B 类信息技术设备的限制。B 类设备限制旨在使典型的住宅环境能够提供合理的保护,以免对经许可的通信设备产生干扰。 欧盟联系人:Lenovo, Einsteinova 21, 851 01 Bratislava, Slovakia

#### 德国 B 类合规性声明

Deutschsprachiger EU Hinweis:

Hinweis für Geräte der Klasse B EU-Richtlinie zur Elektromagnetischen Verträglichkeit Dieses Produkt entspricht den Schutzanforderungen der EU-Richtlinie 2004/108/EG (früher 89/336/EWG) zur Angleichung der Rechtsvorschriften über die elektromagnetische Verträglichkeit in den EU-Mitgliedsstaaten und hält die Grenzwerte der EN 55022 Klasse B ein.Um dieses sicherzustellen, sind die Geräte wie in den Handbüchern beschrieben zu installieren und zu betreiben.Des Weiteren dürfen auch nur von der Lenovo empfohlene Kabel angeschlossen werden.Lenovo übernimmt keine Verantwortung für die Einhaltung der Schutzanforderungen, wenn das Produkt ohne Zustimmung der Lenovo verändert bzw.wenn Erweiterungskomponenten von Fremdherstellern ohne Empfehlung der Lenovo gesteckt/eingebaut werden. Deutschland:

Einhaltung des Gesetzes über die elektromagnetische Verträglichkeit von Betriebsmitteln Dieses Produkt entspricht dem "Gesetz über die elektromagnetische Verträglichkeit von Betriebsmitteln" EMVG (früher "Gesetz über die elektromagnetische Verträglichkeit von Geräten").Dies ist die Umsetzung der EU-Richtlinie 2004/108/EG (früher 89/336/EWG) in der Bundesrepublik Deutschland.

Zulassungsbescheinigung laut dem Deutschen Gesetz über die elektromagnetische Verträglichkeit von Betriebsmitteln, EMVG vom 20.Juli 2007 (früher Gesetz über die elektromagnetische Verträglichkeit von Geräten), bzw.der EMV EG Richtlinie 2004/108/EC (früher 89/336/EWG), für Geräte der Klasse B. Dieses Gerät ist berechtigt, in Übereinstimmung mit dem Deutschen EMVG das EG-

Konformitätszeichen - CE - zu führen.Verantwortlich für die Konformitätserklärung nach Paragraf 5 des EMVG ist die Lenovo (Deutschland)

GmbH, Gropiusplatz 10, D-70563 Stuttgart.

Informationen in Hinsicht EMVG Paragraf 4 Abs.(1) 4:

Das Gerät erfüllt die Schutzanforderungen nach EN 55024 und EN 55022 Klasse B.

#### 韩国 B 类一致性声明

B급 기기(가정용 방송통신기자재) 이 기기는 가정용(B급)전자파적합기기로서 주로 가정에서 사용하는 것을 목적으로 하며 모든 지역에서 사용할 수 있습니다.

## 日本 VCCI B 类声明

この装置は、クラスB情報技術装置です。この装置は、家庭環境で使用することを目的として いますが、この装置がラジオやテレビジョン受信機に近接して使用されると、受信障害を引 き起こすことがあります。 取扱説明書に従って正しい取り扱いをして下さい。 VCCI-B 日本的产品一致性声明,在日本,产品连接的电源额定电流小于或等于 20 A 每相。 日本の定格電流が 20A/相 以下の機器に対する高調波電流規制 高調波電流規格 JIS C 61000-3-2 適合品

## 环保、回收和处置信息

#### 一般回收声明

Lenovo 鼓励信息技术(IT)设备的所有者负责将不再使用的产品回收。Lenovo 提供各种程序 和服务,可帮助设备所有者回收其 IT 产品。有关回收 Lenovo 产品的信息,请访问: http://www.lenovo.com/recycling。

#### 一般回收声明

可从 http://www.lenovo.com/recycling 获得针对不同国家/地区的信息。

## 土耳其合规性声明

Lenovo 产品符合土耳其共和国关于在电气及电子设备 (WEEE) 中使用某些有害物质的限制指令 的要求。

Bu Lenovo ürünü, T.C.Çevre ve Orman Bakanlığı'nın "Atık Elektrikli ve Elektronik Eşya Bazı Zararlı Maddelerin Kullanımının Sınırlandırılmasına Dair Yönetmelik (AEEE)" direktiflerine uygundur.AEEE Yönetmeliğine Uygundur.

## Declarações de Reciclagem no Brasil

Descarte de um Produto Lenovo Fora de Uso Equipamentos elétricos e eletrônicos não devem ser descartados em lixo comum, mas enviados à pontos de coleta, autorizados pelo fabricante do produto para que sejam encaminhados e processados por empresas especializadas no manuseio de resíduos industriais, devidamente certificadas pelos orgãos ambientais, de acordo com a legislação local.A Lenovo possui um canal específico para auxiliá-lo no descarte desses produtos.Caso você possua um produto Lenovo em situação de descarte, ligue para o nosso SAC ou encaminhe um e-mail para: reciclar@lenovo.com, informando o modelo, número de série e cidade, a fim de enviarmos as instruções para o correto descarte do seu produto Lenovo.

## 日本的回收信息

有关日本的回收和处置信息,请访问:http://www.lenovo.com/recycling/japan。

## 印度的回收信息

有关印度的回收和处置信息,请访问: http://www.lenovo.com/social\_responsibility/us/en/sustainability/ptb\_india.html。

#### 电池回收标志

中国台湾的电池回收信息

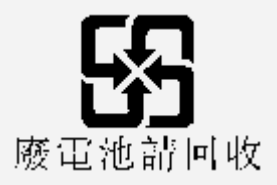

美国和加拿大的电池回收信息

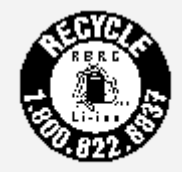

US & Canada Only 欧盟的电池回收信息 **EU** 

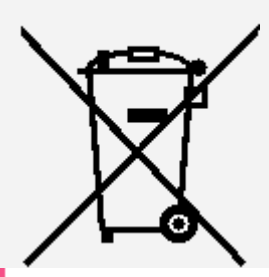

故障排除

应用程序安装过程中出现内存不足的提示 请释放一些内存,并再次尝试安装。

触摸屏不工作或不灵敏 请长按电源键 10 秒以上,以重启。

无法启动或系统崩溃 请将电池充电半小时,然后长按电源键 10 秒以上,以重启。

拨打电话时没有声音或对方听不到 请使用音量键请调节音量。

不能通过无线网络访问互联网 请重启无线路由器或进入"设置",重新启动 WLAN。

无法从睡眠模式唤醒平板电脑 请长按电源键,以重启。